#### **How to Set Overlay for the Entire Website**

Learn how to easily set up exit intent overlays for your entire website using Picreel, boosting engagement and conversions.

### By setting up overlays for your whole website, you can:

- 1. **Reach Every Visitor:** Ensure that your important announcements reach every visitor, regardless of the pages they visit.
- 2. **Boost Conversions & Sales:** Run seasonal campaigns to increase conversions and sales by targeting your entire website audience.

# Here's an example of what an overlay for an entire website could look like:

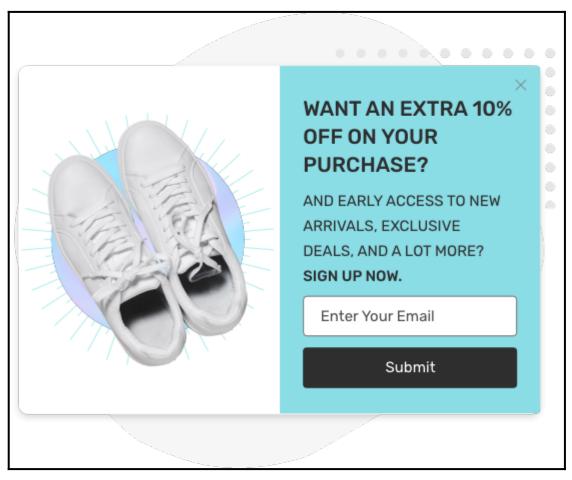

## To Set a Website Overlay for the Entire Website

### **Step 1: Accessing Campaign Settings**

- Log in to your Picreel dashboard and click the '**Campaigns**' tab on the side panel. Navigate to the campaign and click "Settings."
- Select the campaign you want to set up overlays for and click "Settings."

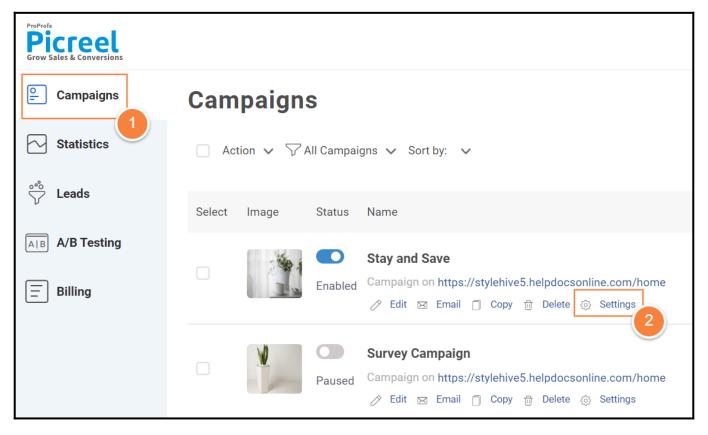

**Step 2:** In the campaign settings page, locate the text input field designated for entering your website's URL, and then enter your website's URL.

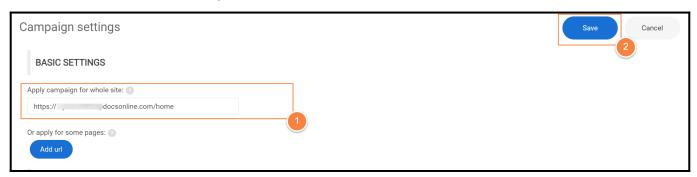

**Step 3:** Once you've entered the URL, click '**Save**' to apply the overlay to your entire website. You've successfully set up exit intent overlays for your entire website. That is all about setting overlays for the entire website. If you encounter any issues or have any questions, don't hesitate to reach out to our support team.

# **Related Articles:**

- How to Redirect Existing Subscribers to Custom URLs
- How to Personalize Your Pop-ups Using Picreel's 'Two-Way Connection'
- How to Integrate Picreel With Salesforce Marketing Cloud